## MATLAB Tutorial

[http://www.mathworks.co.kr/help/pdf\\_doc/matlab/getstart.pdf](http://www.mathworks.co.kr/help/pdf_doc/matlab/getstart.pdf)

Artificial Intelligence : Cognitive Agents 2014.04.26 Practice2

### MATLAB Product Description

- High-level language for numerical computation, visualization, and application development
- Interactive environment for iterative exploration, design, and problem solving
- Mathematical functions for linear algebra, statistics, Fourier analysis, filtering, optimization, numerical integration, and solving ordinary differential equations
- Built-in graphics for visualizing data and tools for creating custom plots
- Development tools for improving code quality and maintainability and maximizing performance
- Tools for building applications with custom graphical interfaces
- Functions for integrating MATLAB based algorithms with external applications and languages such as C, Java, .NET, and Microsoft® Excel®

### Desktop Basics

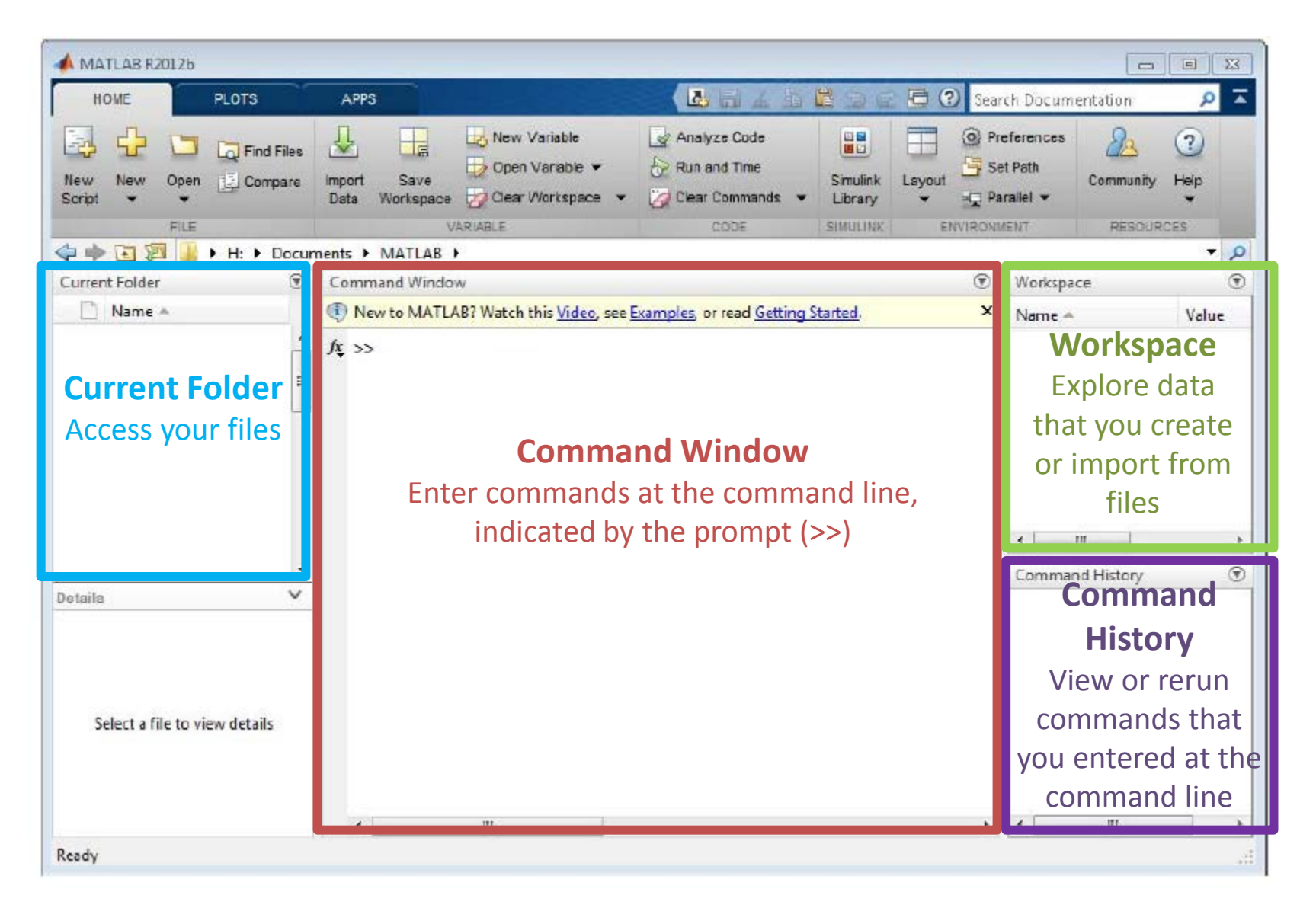

### Help and Documentation

View an abbreviated text version of the function documentation in the Command Window using the **help** command

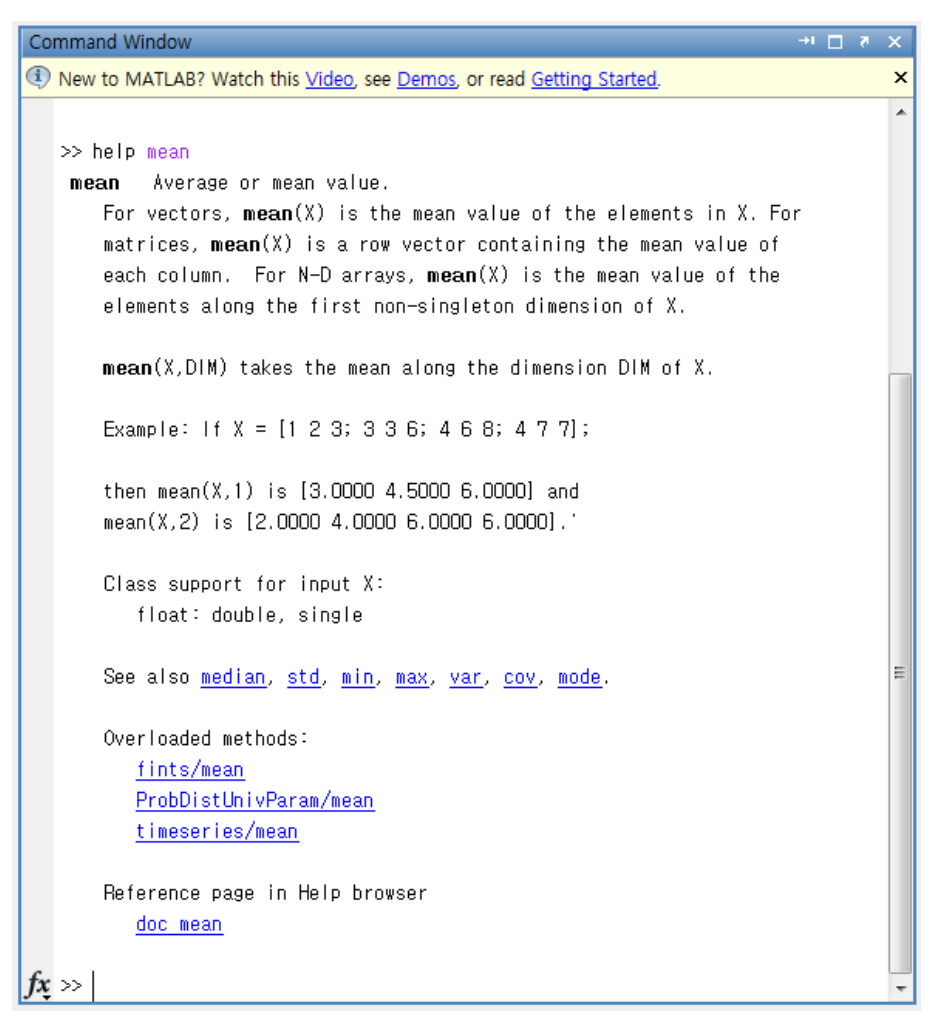

### Help and Documentation

Open the function documentation in a separate window using the **doc** command.

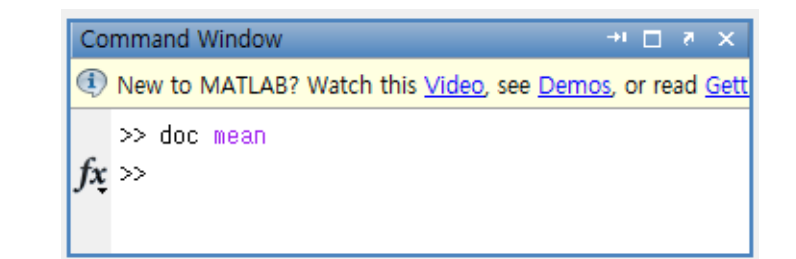

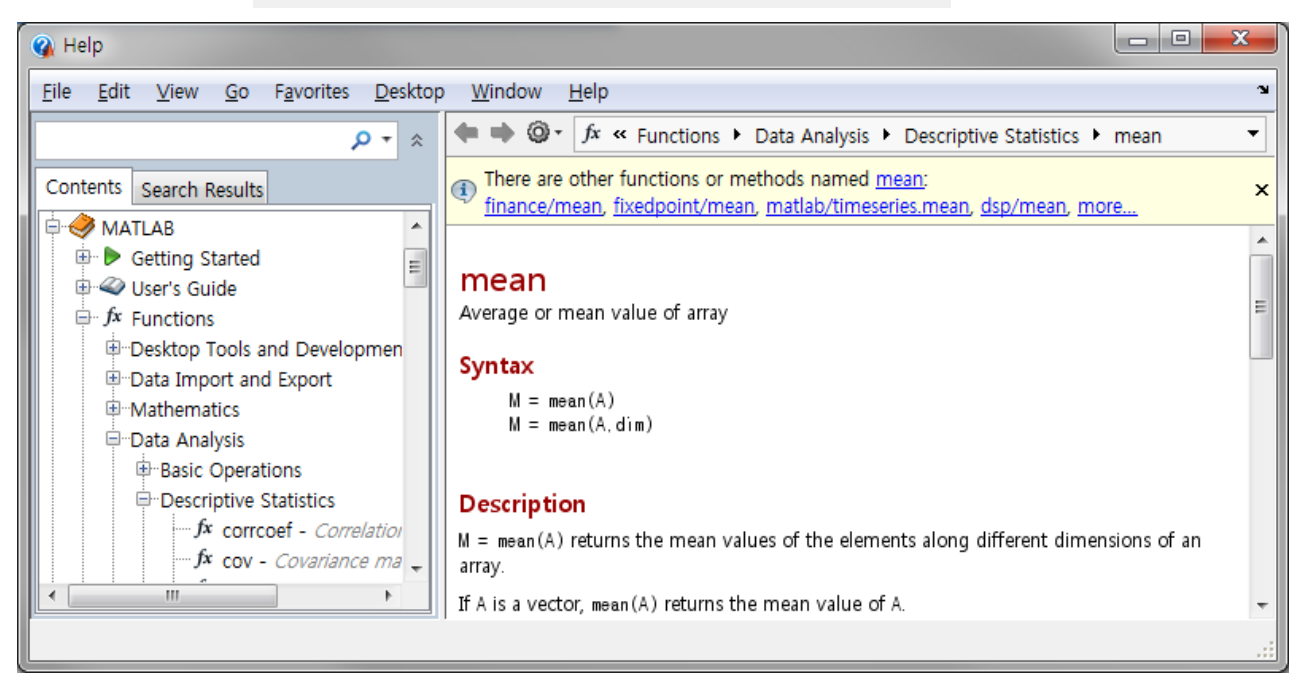

### Create a variable

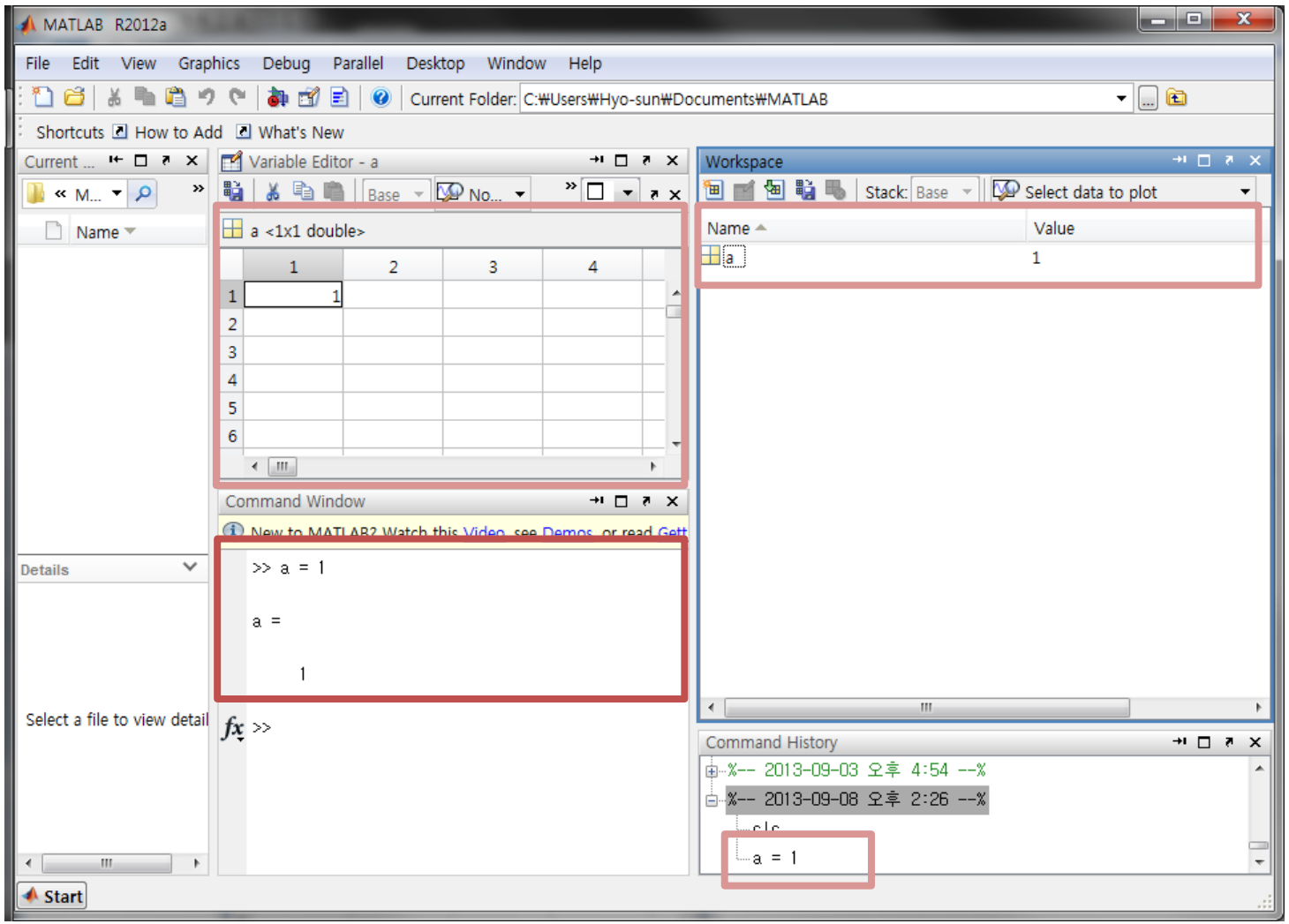

### Variable **ans**

When you do not specify an output variable, MATLAB uses the variable **ans**, short for answer, to store the results of your calculation.

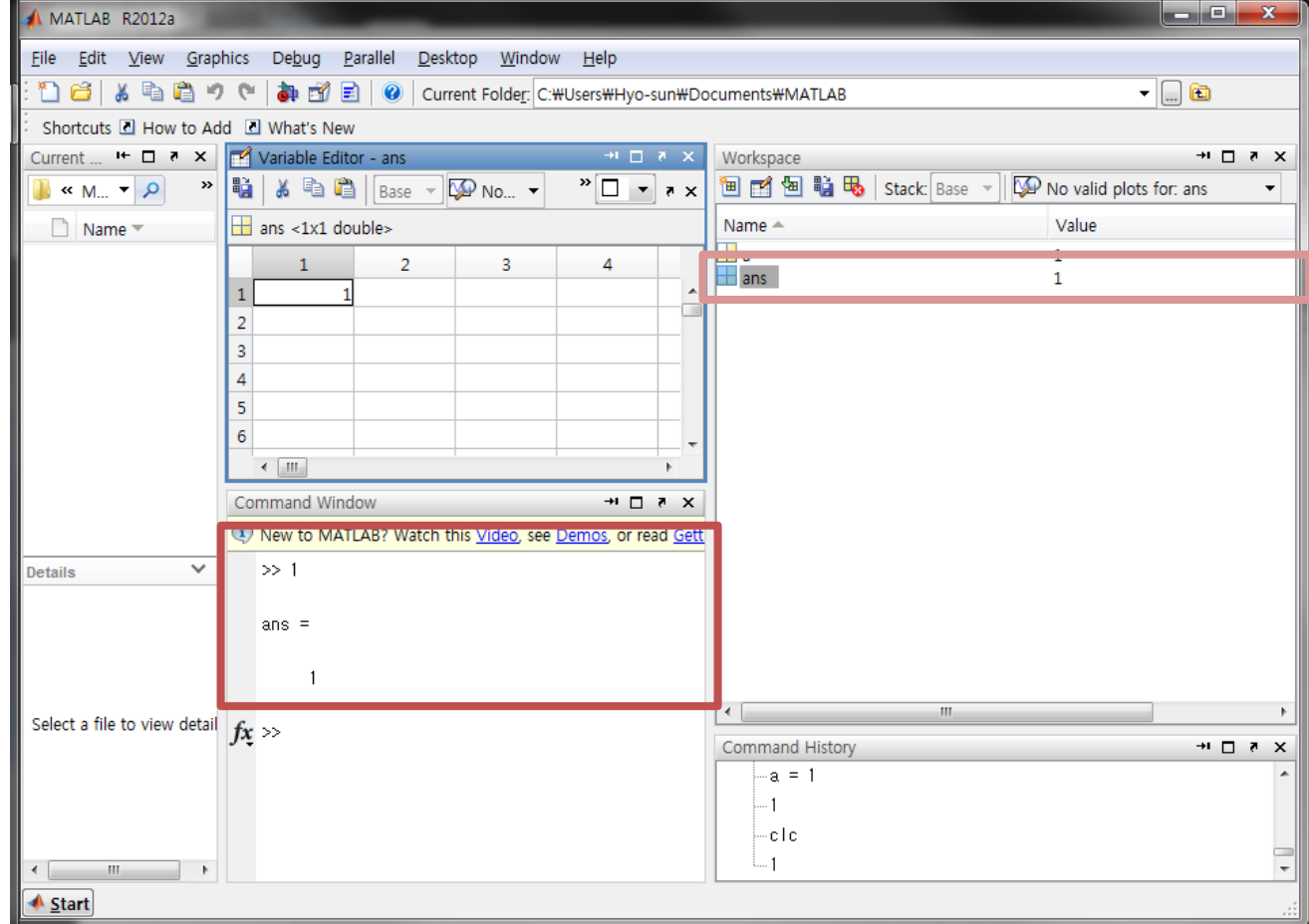

### End with a semicolon

If you end a statement with a semicolon, MATLAB performs the computation, but suppresses the display of output in the Command Window.

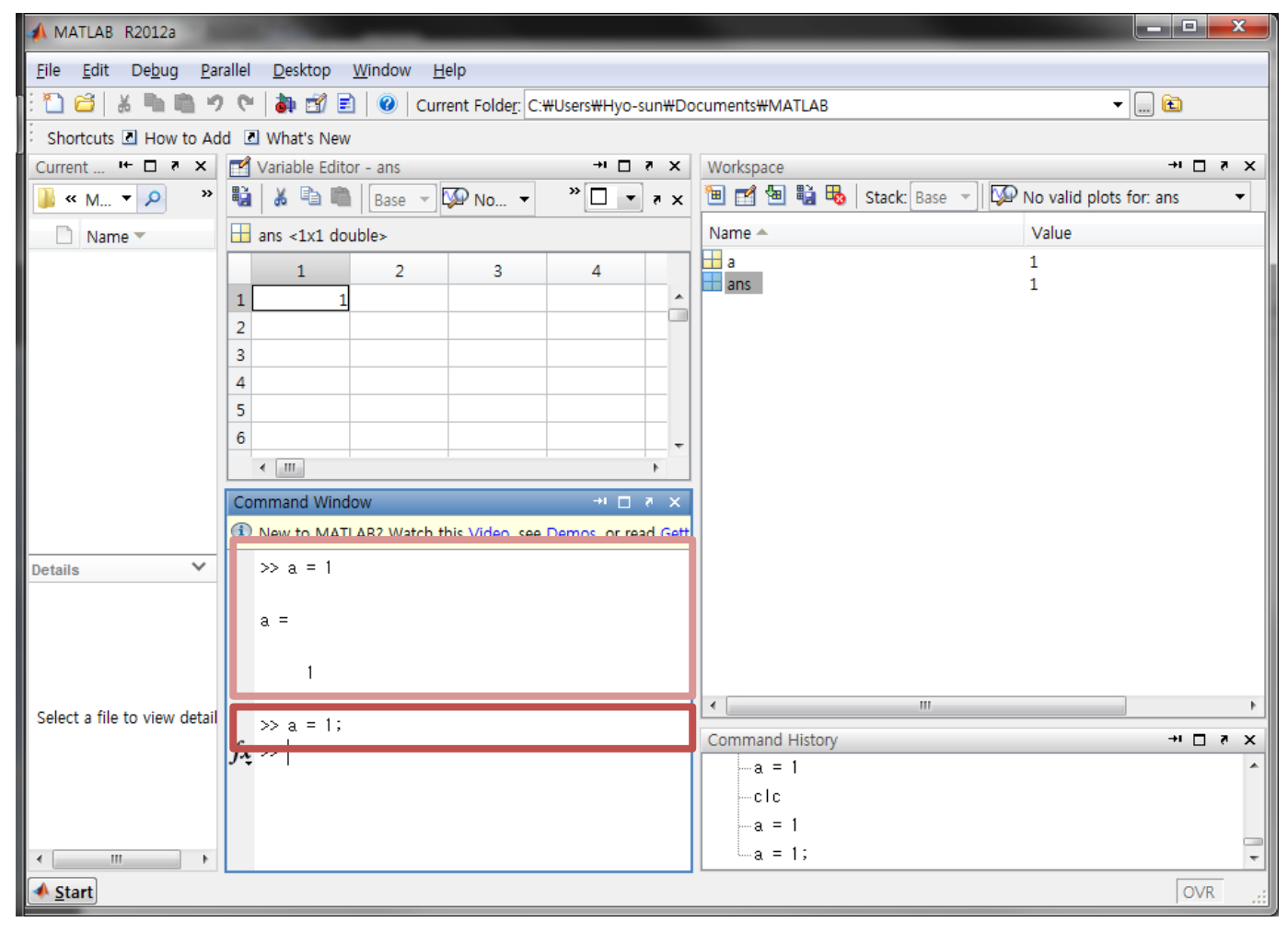

### Matrices and Arrays

- MATLAB is an abbreviation for "matrix laboratory." While other programming languages mostly work with numbers one at a time, MATLAB is designed to operate primarily on whole matrices and arrays.
- All MATLAB variables are multidimensional arrays, no matter what type of data. A matrix is a two-dimensional array often used for linear algebra.

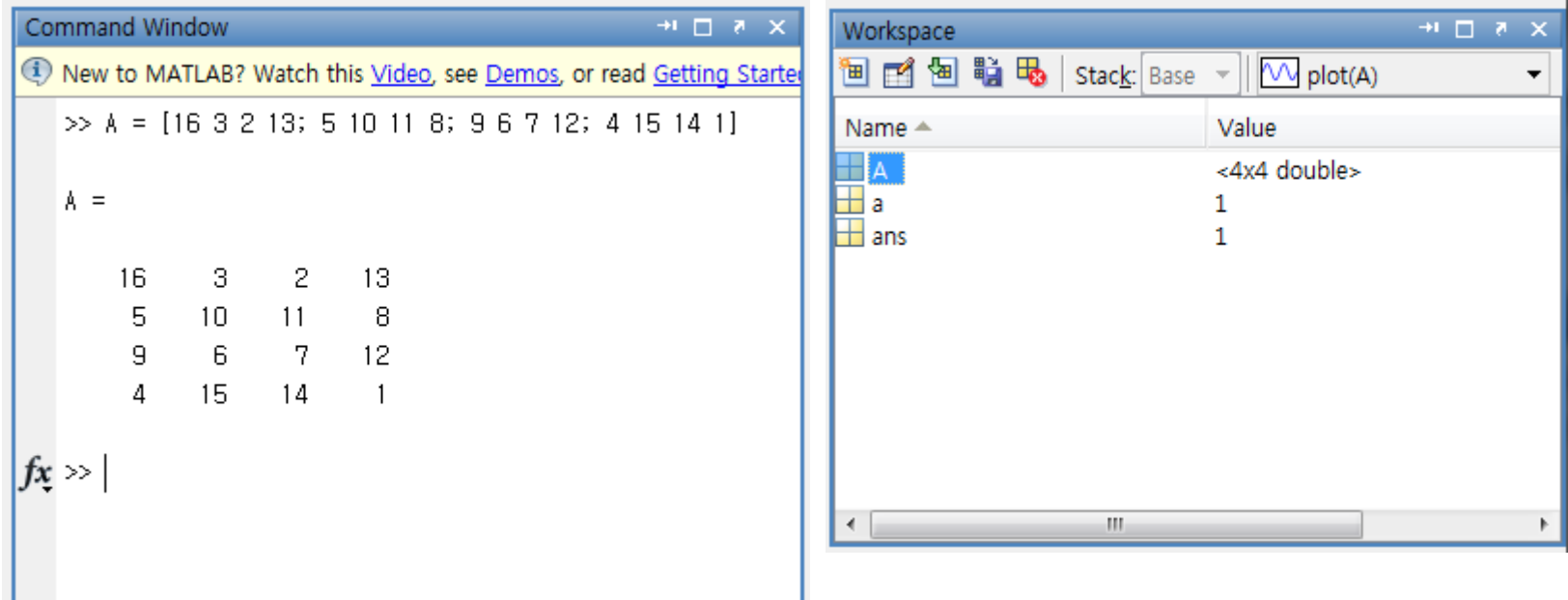

### Array Creation

To create an array with four elements in a single row, separate the elements with either a comma (,) or a space.

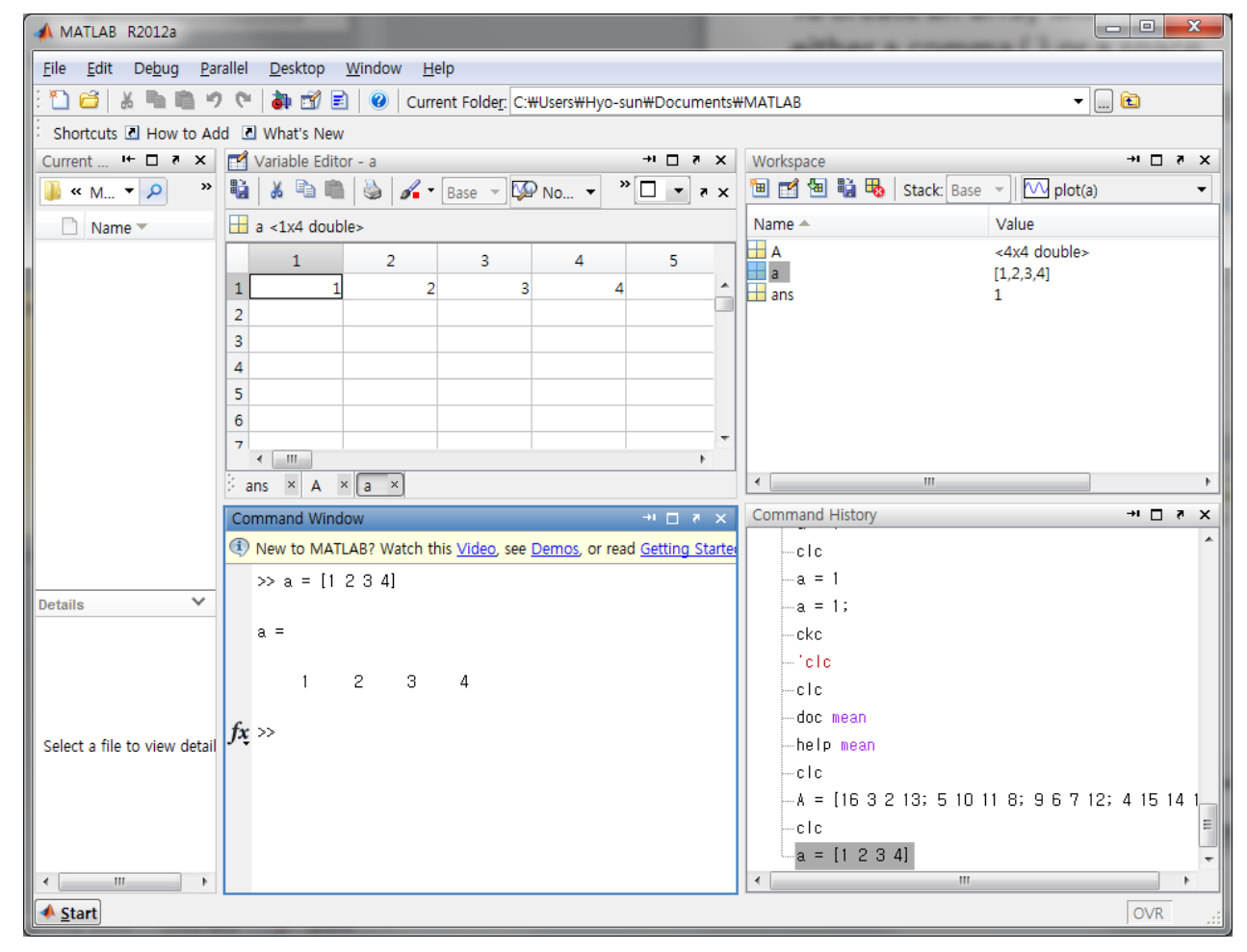

### Matrix creation

To create a matrix that has multiple rows, separate the rows with semicolons.

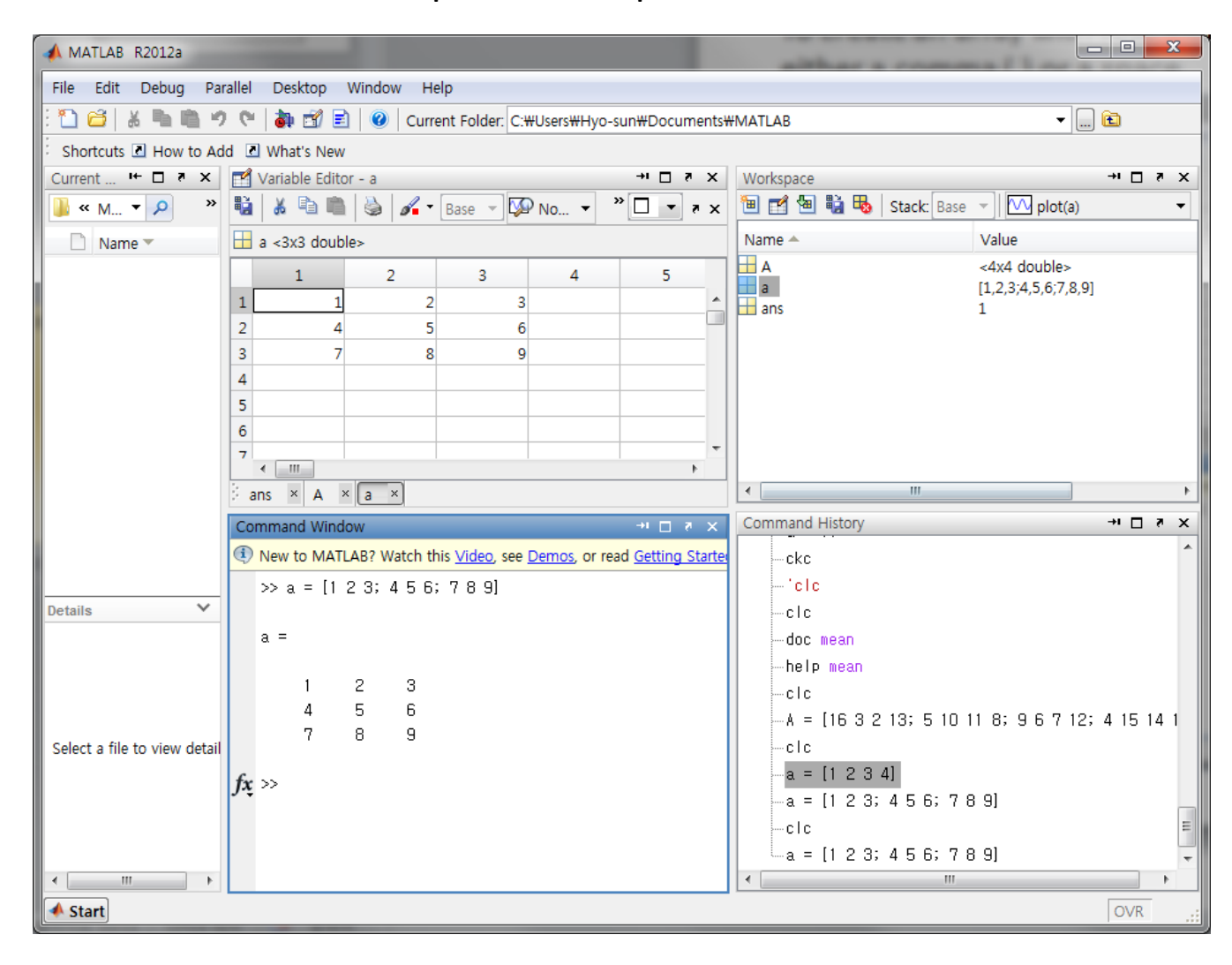

### Matrix creation – **ones**, **zeros, rand**, **randn**

MATLAB software provides four functions that generate basic matrices.

### **zeros** all zeros **ones** all ones

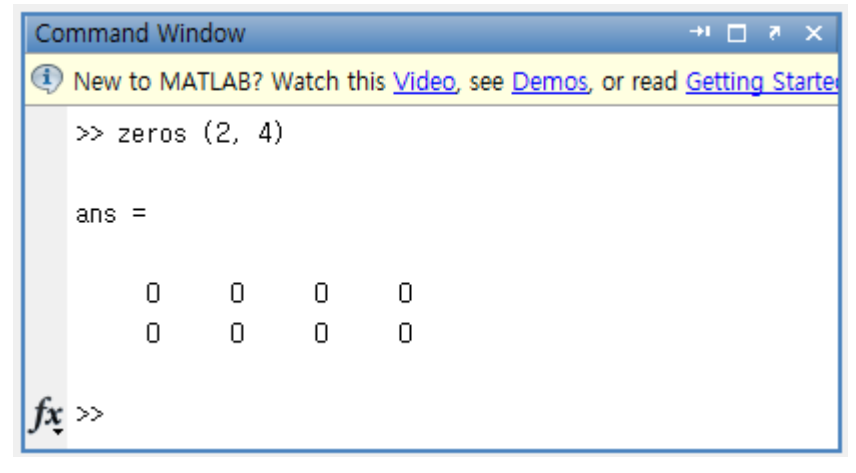

### **rand** uniformly distributed random number **randn** normally distributed random number

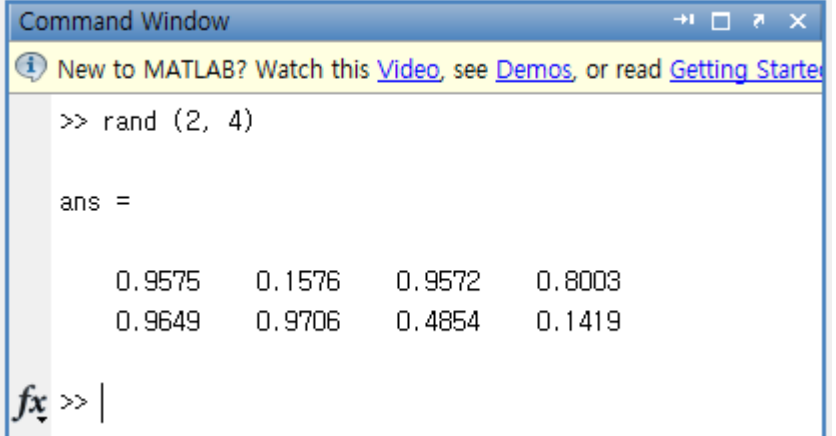

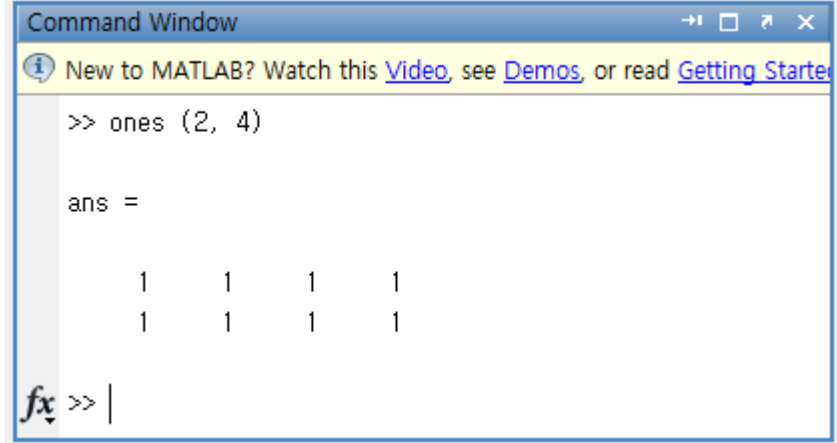

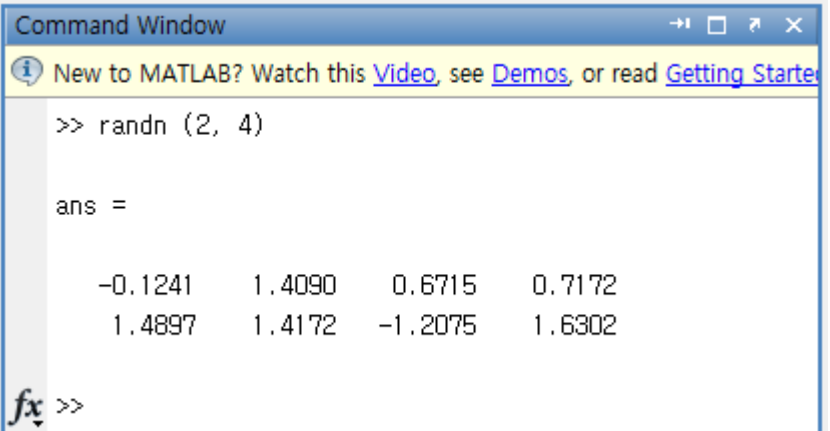

### Matrix creation – **ones**, **zeros, rand**, **randn**

Create a matrix of all fives

Command Window New to MATLAB? Watch this Video, see  $\gg$  A = 5  $\star$  ones(3, 3)  $A =$ 5 5  $\overline{5}$  $\frac{5}{5}$  $\mathsf S$ 5. 5.  $f_x$   $>$ 

Create a matrix of uniformly distributed random integers between 1 and 10 inclusive

```
Command Window
                                                                                  \rightarrow \mathbf{I} \quad \square \quad \mathbf{Z} \quad \mathbf{X}(1) New to MATLAB? Watch this Video, see Demos, or read Getting Started.
                                                                                                ×
    \gg N = f(x(10 + rand(1, 10))N =\overline{9}3 \quad 52 \t 7 \t 25
                                                                                            6
                     4.
tx \gg
```
### Matrix creation – **start:step:end**

The colon operator also allows you to create an equally spaced vector of values using the more general form **start:step:end**.

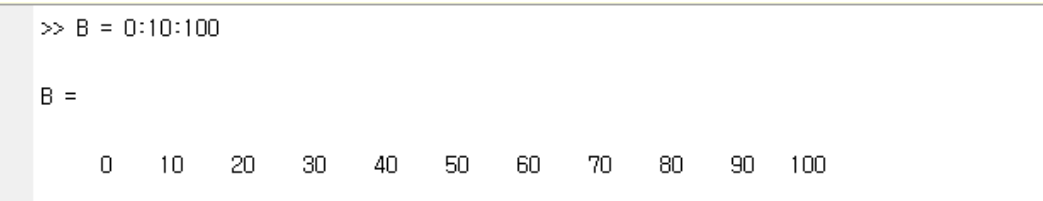

If you omit the middle step, as in **start:end**, MATLAB uses the default step value of 1.

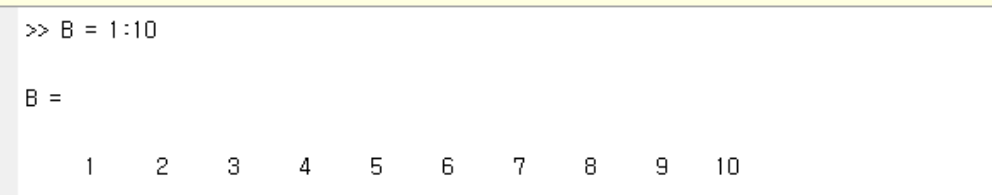

Create an array with increasing odd numbers

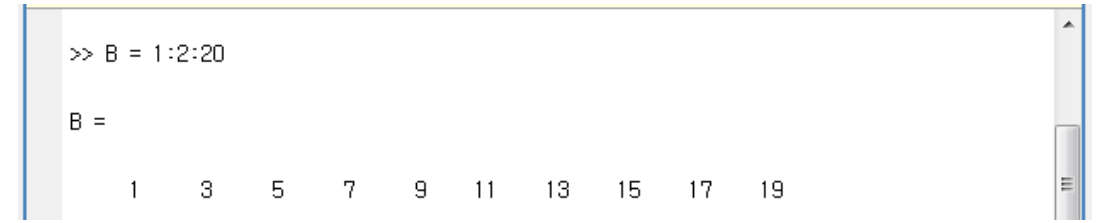

## Matrix indexing

 $\mathbf{H}$ 

 $N =$ 

### Command Window  $+1$   $\Box$   $\bar{x}$   $\times$ 1) New to MATLAB? Watch this *Video*, see Demos, or rea Access element in row 3 and column 2  $\gg N(3, 2)$ ans  $=$  $\overline{7}$  $\gg N(3, 2) = 10$  $N =$ 3 9 3 5 8  $\overline{2}$ 5  $\overline{7}$  $\overline{5}$  $10<sub>1</sub>$  $\overline{0}$ 9 5  $7<sup>1</sup>$  $\overline{1}$  $\mathbf{0}$  $\gg N(1:3, 2)$  $ans =$  $\overline{9}$  $\overline{c}$  $10$  $\gg N(1:2, 2:3)$  $ans =$ 9 -3  $\overline{2}$  $5<sup>1</sup>$ Access elements in row 3 $\gg$  A(3, :) ans  $=$ 5 5.  $-5$  $f_x$  >>  $\left| \cdot \right|$

 $2 \quad 5 \quad 7$ 8.  $5 - 1$  $70$ 9 5 7.  $\mathbf{0}$  $\mathbf{1}$ 

9.

3.

5

Change element in row 3 and column 2

з

Access elements in row 1~3 and column 2

Access elements in row 1~2 and column 2~3

### Matrix Functions – **sum, min, max, mean, var, cov**

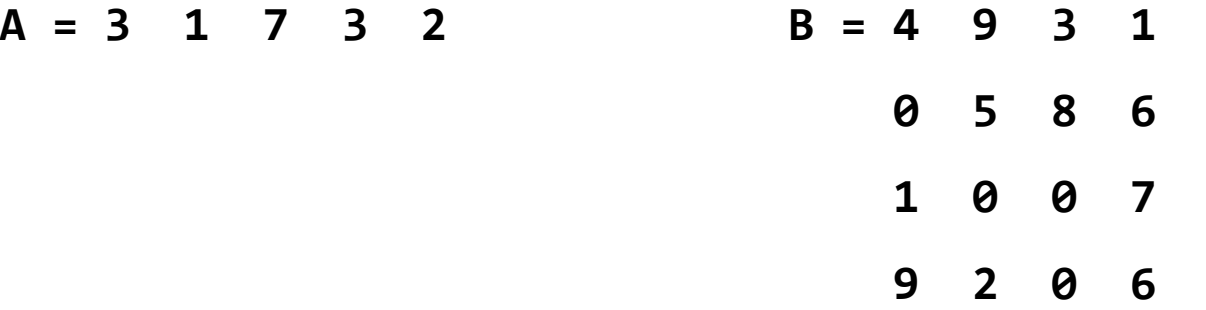

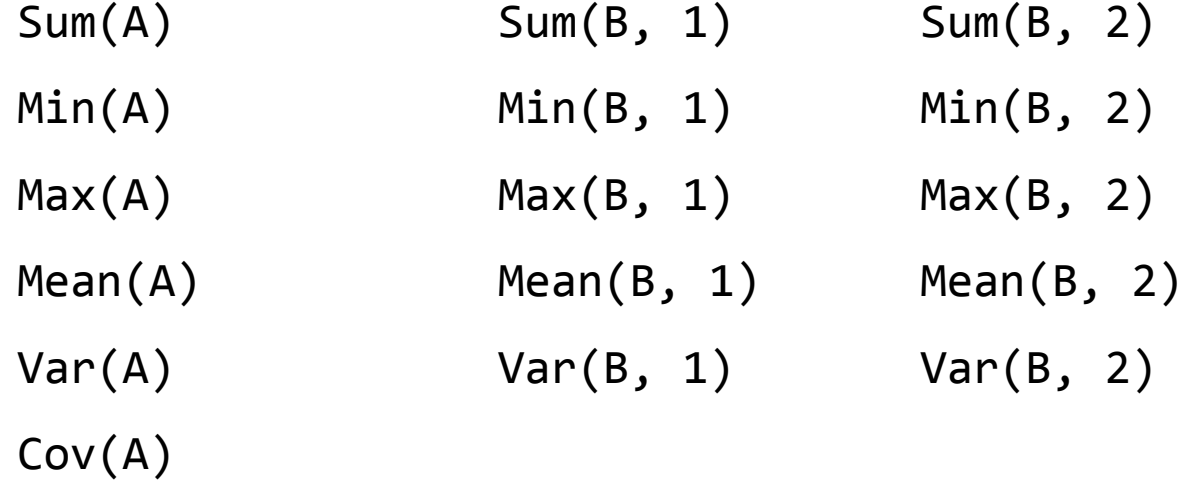

### Matrix Functions - transpose

The apostrophe operator (for example, A') performs a complex conjugate transposition. It flips a matrix about its main diagonal, and also changes the sign of the imaginary component of any complex elements of the matrix.

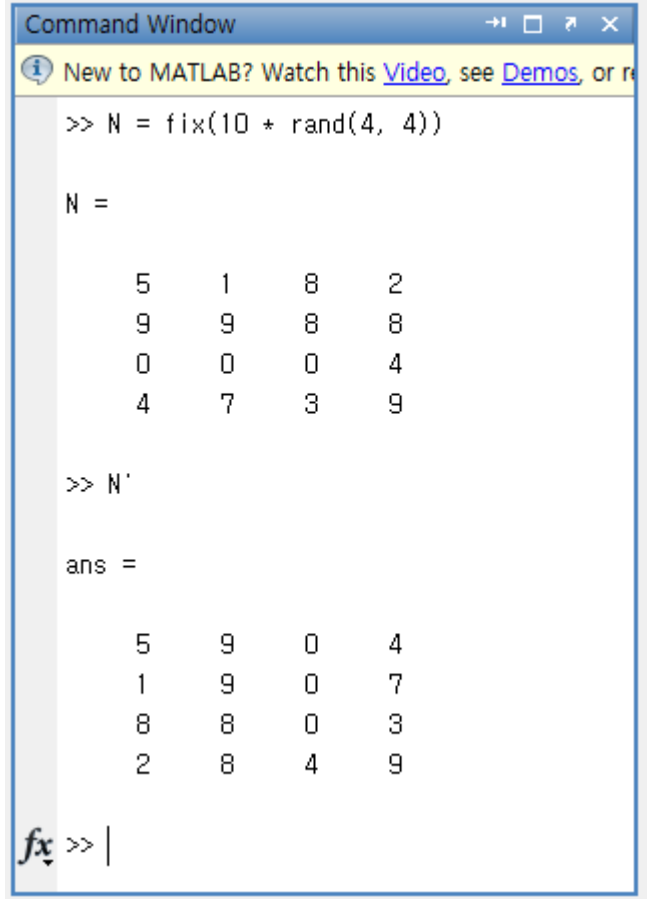

# Script & Function

There are two kinds of program files:

- Scripts, which do not accept input arguments or return output arguments. They operate on data in the workspace.
- Functions, which can accept input arguments and return output arguments. Internal variables are local to the function.

### **Script**

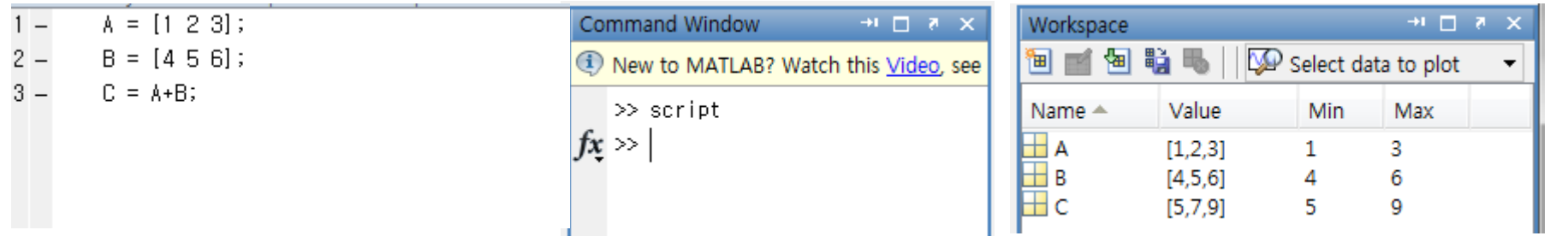

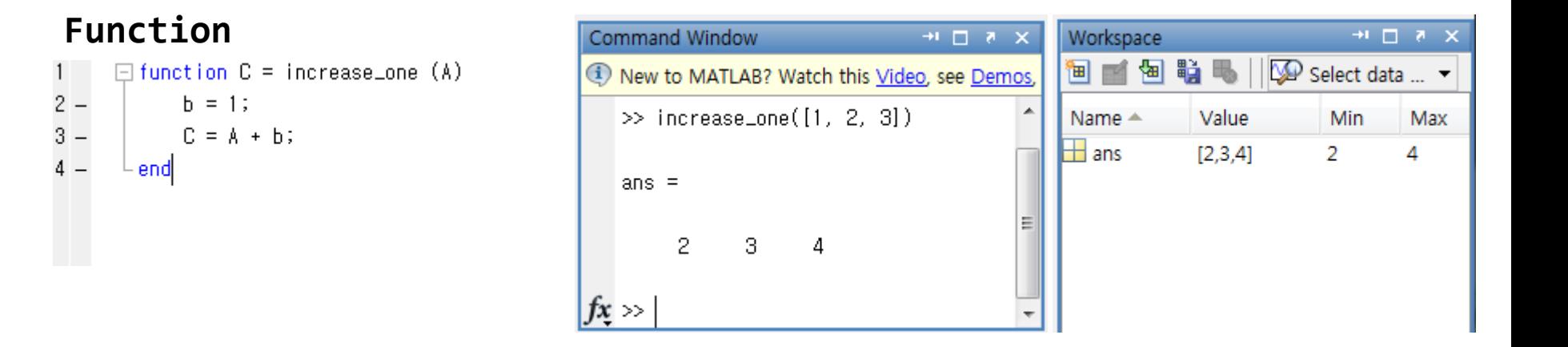